# **Academia Financials** Γενική Λογιστική

Ο πολυτιμότερος συνεργάτης του Λογιστή

Academia Financials Γενική Λογιστική \_\_\_\_\_\_\_\_\_\_\_\_\_\_\_\_\_\_\_ \_\_\_\_\_\_\_\_\_\_\_\_\_ Ειδικά θέματα Παραμετροποίησης

# Ειδικά Θέματα Παραμετροποίησης

Προϋπολογισμοί

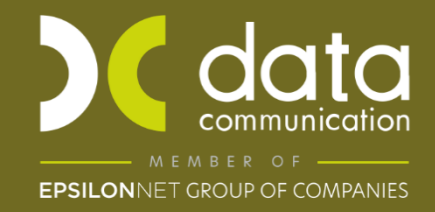

Gold<br>Microsoft Partner **Nicrosoft** 

#### **ΠΡΟΫΠΟΛΟΓΙΣΜΟΙ**

Η εφαρμογή Academia Financials Γενική Λογιστική σας δίνει τη δυνατότητα να δημιουργήσετε όσα σενάρια προϋπολογισμών θέλετε για Λογαριασμούς, Πελάτες και Προμηθευτές. Έτσι ανά πάσα στιγμή υπάρχει η δυνατότητα λήψης πληροφοριακών εκτυπώσεων με συγκριτικά στοιχεία για πραγματοποιηθέντα και προϋπολογισθέντα ποσά ανά σενάριο.

### **1. Προϋπολογισμοί Λογαριασμών**

Από την επιλογή «**Προϋπολογισμοί\ Πίνακες\ Σενάρια Προϋπολογισμών**» δημιουργείτε τα επιθυμητά σενάρια προϋπολογισμών, πληκτρολογώντας τον κωδικό τους, την περιγραφή και επιλέγοντας τη μονάδα του χρόνου με την οποία παρακολουθείτε το σενάριο.

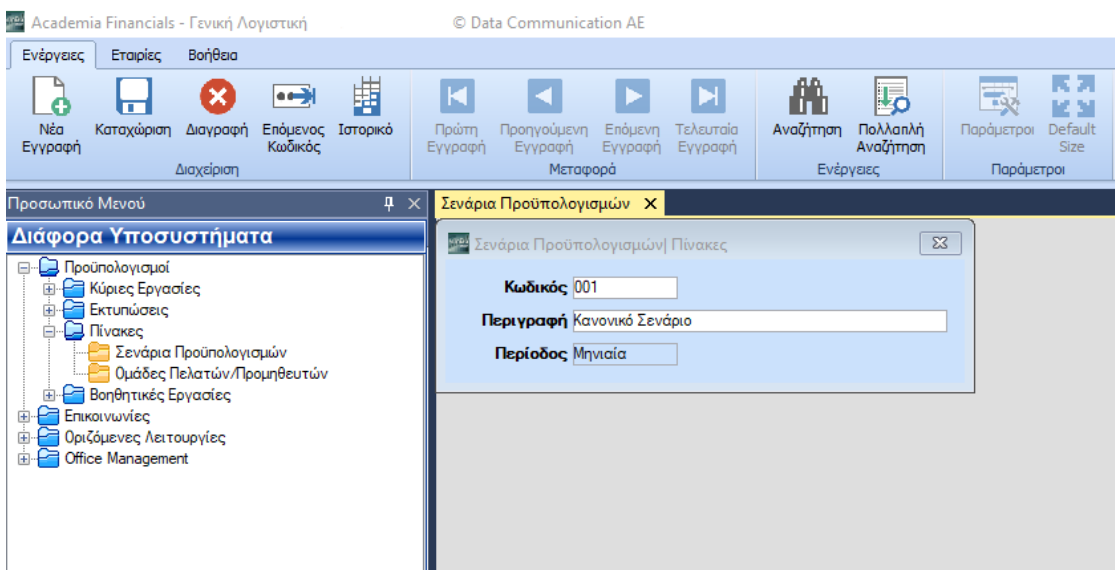

Στην επιλογή «**Γενική Λογιστική\ Κύριες Εργασίες\ Διαχείριση Λογαριασμών Λογιστικής**» συμπληρώνετε για κάθε λογαριασμό που λαμβάνει μέρος στον Προϋπολογισμό, στο πεδίο «**Λογ/σμος Προϋπολογισμού**» σε ποιον λογ/σμό αναφέρεται.

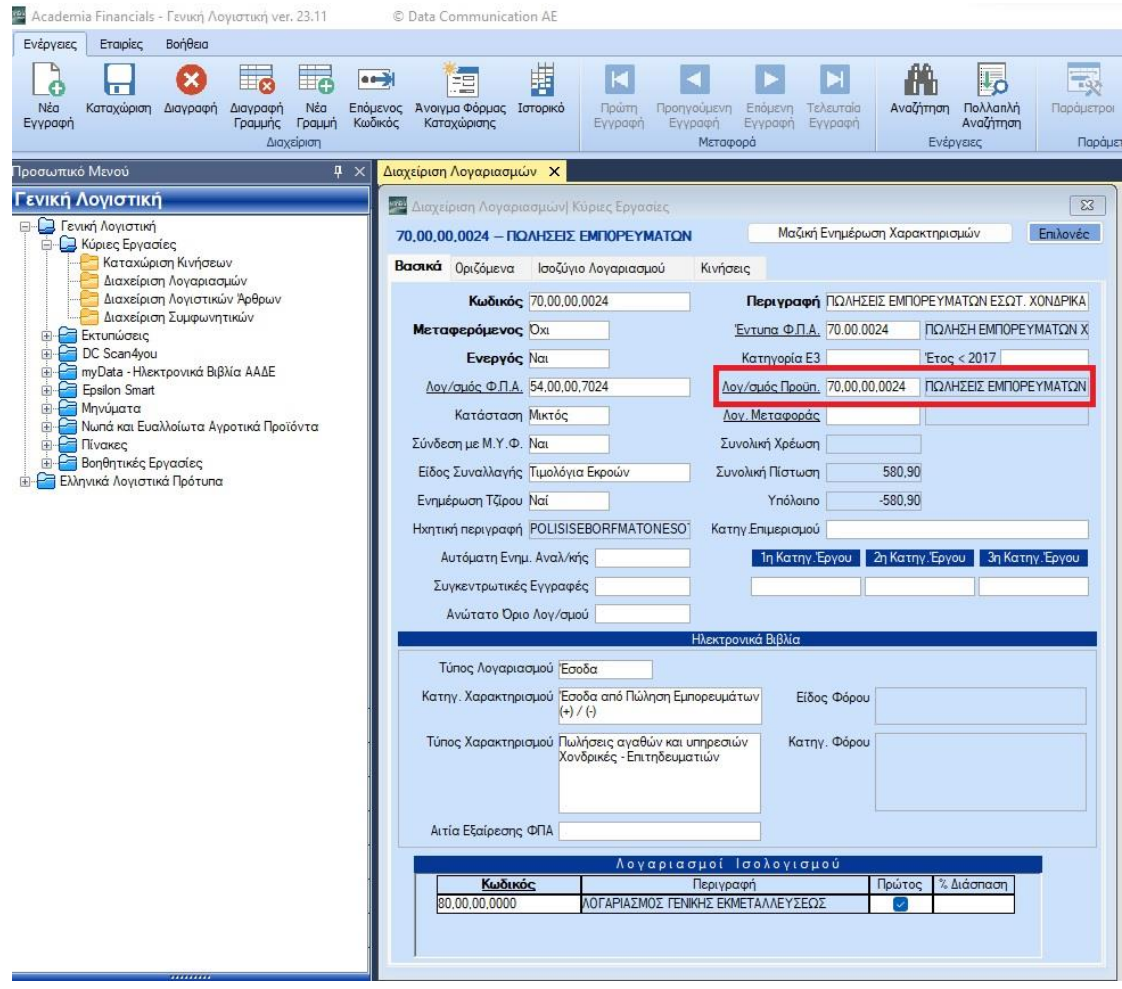

## Στην επιλογή **«Διάφορα Υποσυστήματα**\ **Προϋπολογισμοί**\ **Κύριες Εργασίες\ Προϋπολογισμοί Λογ/σμών**»,

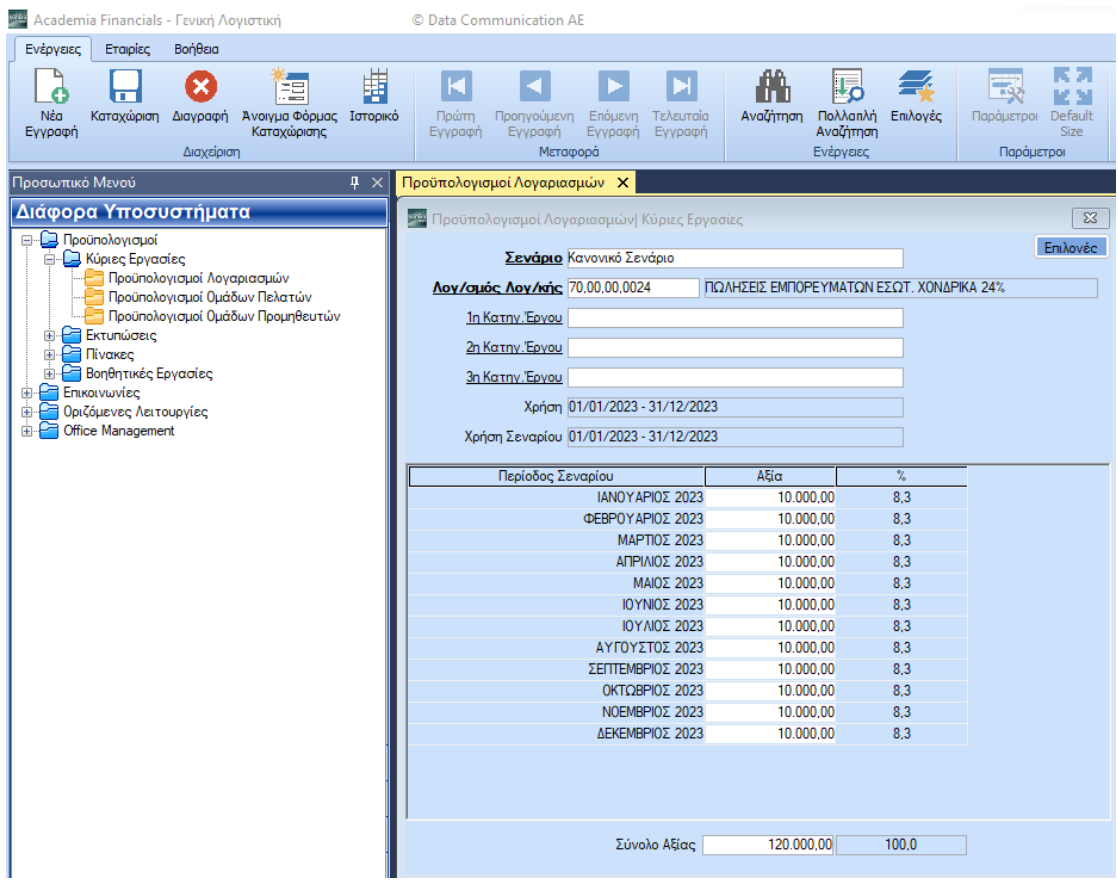

μπορείτε για κάθε σενάριο προϋπολογισμού, για οποιονδήποτε λογαριασμό λογιστικής (ανεξαρτήτως βαθμού) για την τρέχουσα χρήση, να καταχωρήσετε τα προϋπολογισθέντα ποσά ανά περίοδο (όπως αυτές προβλέπονται από το σενάριο). Αν θέλετε να γίνει ισομερής κατανομή ανά περίοδο, βάζετε το συνολικό προϋπολογισθέν ποσό στο πεδίο «**Σύνολο Αξίας**» και η κατανομή γίνεται αυτόματα.

Στην επιλογή **«Προϋπολογισμοί\ Εκτυπώσεις\ Οικονομικές\ Συγκριτικά Αποτελέσματα Λογαριασμών»** μπορείτε να δείτε τα ποσά του προϋπολογισμού και των πραγματικών κινήσεων και υπολογισμένα τα ποσοστά απόκλισης.

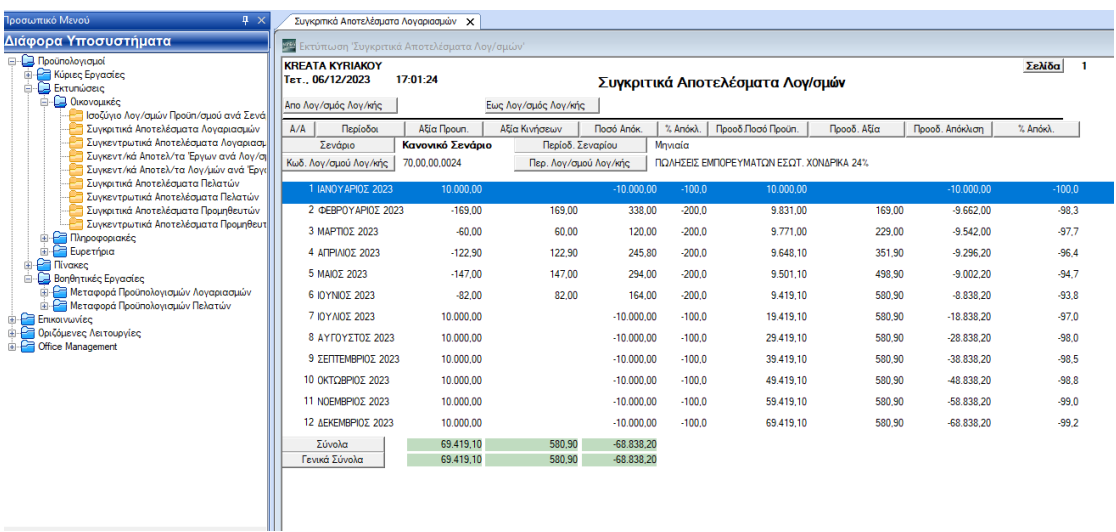

Στην επιλογή **«Προϋπολογισμοί\ Εκτυπώσεις\ Οικονομικές\ Ισοζύγιο Λογ/σμών Προϋπ/σμού ανά Σενάριο»** μπορείτε να δείτε τους λογαριασμούς Γενικής Λογιστικής και την κίνησή τους ανά σενάριο προϋπολογισμού για χρονικό διάστημα που καθορίζεται από το χρήστη.

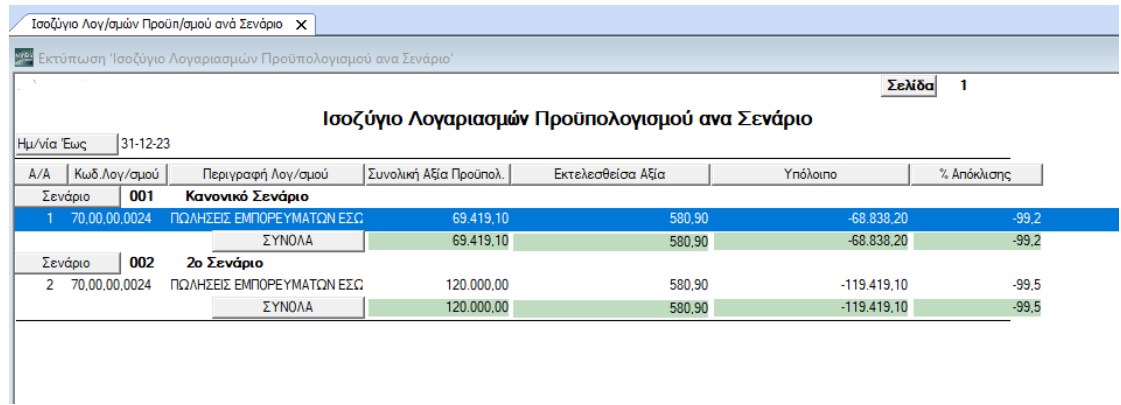

Στην επιλογή **«Προϋπολογισμοί\ Εκτυπώσεις\ Οικονομικές\ Συγκεντ/κά Αποτελέσματα Έργων ανά Λογ/σμό»** μπορείτε να δείτε συγκεντρωτικά και μέχρι την περίοδο που δηλώνετε στα κριτήρια τους προϋπολογισμούς των έργων ομαδοποιημένους ανά λογ/σμό.

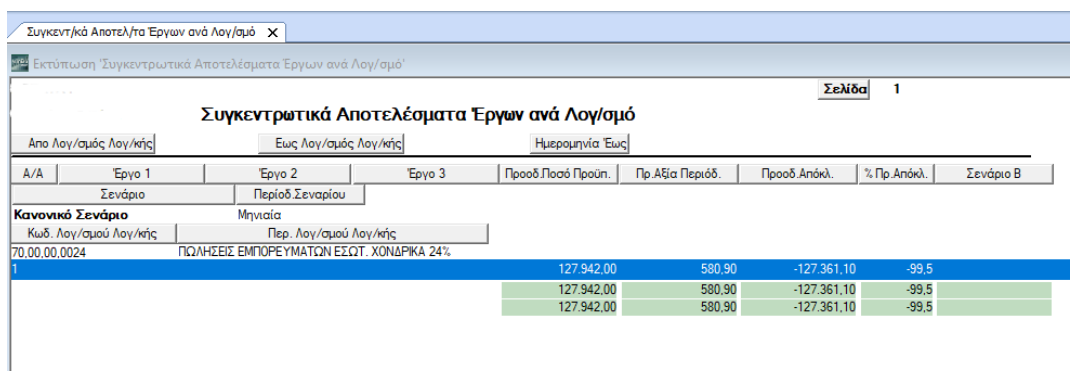

Στην επιλογή **«Προϋπολογισμοί\ Εκτυπώσεις\ Οικονομικές\ Συγκεντ/κά Αποτελέσματα Λογ/μών ανά Έργο»** μπορείτε να δείτε συγκεντρωτικά και μέχρι την περίοδο που δηλώνετε στα κριτήρια τους προϋπολογισμούς των λογαριασμών ομαδοποιημένους ανά έργο.

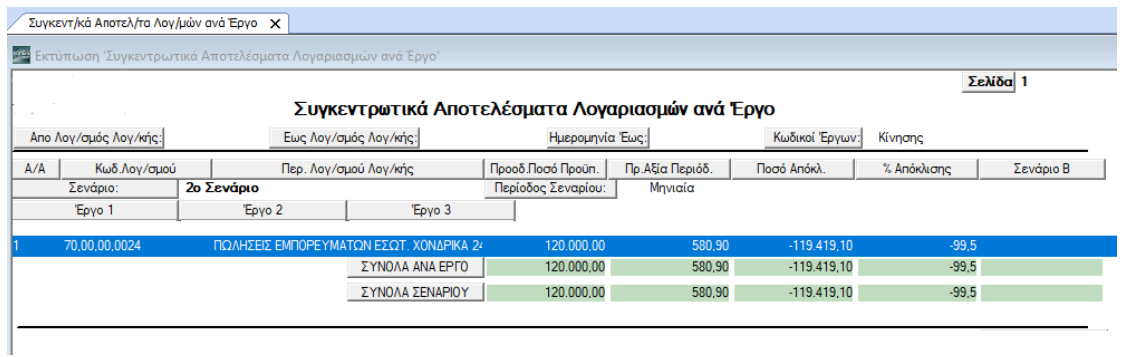

Στις βοηθητικές εργασίες έχετε τη δυνατότητα για προϋπολογισμούς Λογαριασμών, να μεταφέρετε από προϋπολογισμό σε προϋπολογισμό, από κινήσεις σε προϋπολογισμό, ποσά ή να κάνετε ανακατανομή των ποσών ενός προϋπολογισμού.

Από την επιλογή «**Διάφορα Υποσυστήματα\ Προϋπολογισμοί\ Βοηθητικές Εργασίες\ Μεταφορά Προϋπολογισμών Λογ/σμών***\* **Από Προϋπολογισμό σε Προϋπολογισμό**» μπορείτε να μεταφέρετε ποσά ως έχουν ή διαφοροποιημένα ποσοστιαία ή ποσοτικά ως προς τις αξίες, από σενάριο σε σενάριο για συγκεκριμένη περίοδο και για συγκεκριμένο λογ/σμό λογιστικής.

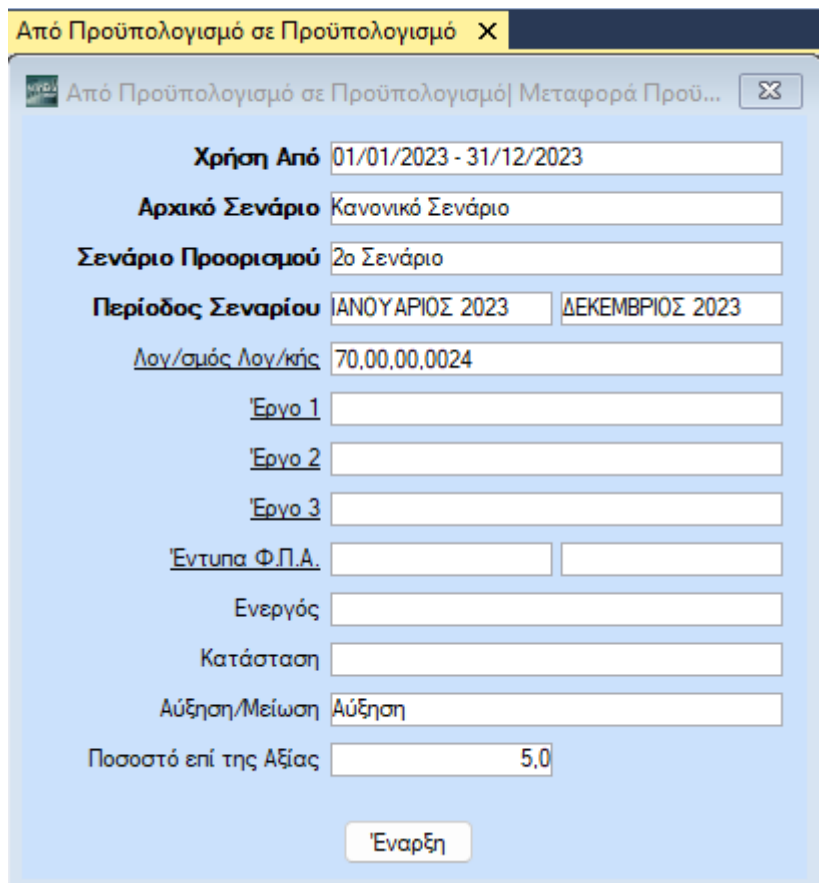

- **Χρήση Από**: επιλέγετε τη χρήση από την οποία θα γίνει η μεταφορά των ποσών.
- **Αρχικό Σενάριο**: επιλέγετε το σενάριο από το οποίο θα αντληθούν τα ποσά.
- **Σενάριο Προορισμού**: επιλέγετε το σενάριο στο οποίο θα μεταφερθούν τα ποσά.
- **Περίοδος Σεναρίου:**καθορίζετε την περίοδο για την οποία θα γίνει η μεταφορά των ποσών
- **Λογ/σμός Λογιστικής**:επιλέγετε για ποιον λογαριασμό θέλετε να γίνει η μεταφορά.
- **Έντυπα ΦΠΑ**: μπορεί να αποτελέσει επιπλέον κριτήρια όσον αφορά την επιλογή του λογαριασμού.
- **Ενεργός:** μπορει να αποτελέσει επιπλέον κριτήρια όσον αφορά την επιλογή του λογαριασμού.
- **Κατάσταση:** μπορεί να αποτελέσει επιπλέον κριτήρια όσον αφορά την επιλογή του λογαριασμού.
- **Αύξηση/Μείωση**: μπορείτε να ορίσετε αν θέλετε κατά τη μεταφορά των ποσών από προϋπολογισμό σε προϋπολογισμό, να γίνει αύξηση ή μείωση. Σε περίπτωση που έχετε συμπληρώσει το προηγούμενο πεδίο, πρέπει να συμπληρώσετε και το πεδίο «**Ποσοστό επί της Αξίας** « με το ποσοστό βάσει του οποίου θέλετε να γίνει η διαφοροποίηση. Τέλος επιλέγετε **Έναρξη** και ολοκληρώνεται η διαδικασία.

Από την επιλογή «**Διάφορα Υποσυστήματα\ Προϋπολογισμοί\ Βοηθητικές Εργασίες\ Μεταφορά Προϋπολογισμών Λογ/σμών Από Κινήσεις σε Προϋπολογισμό**»

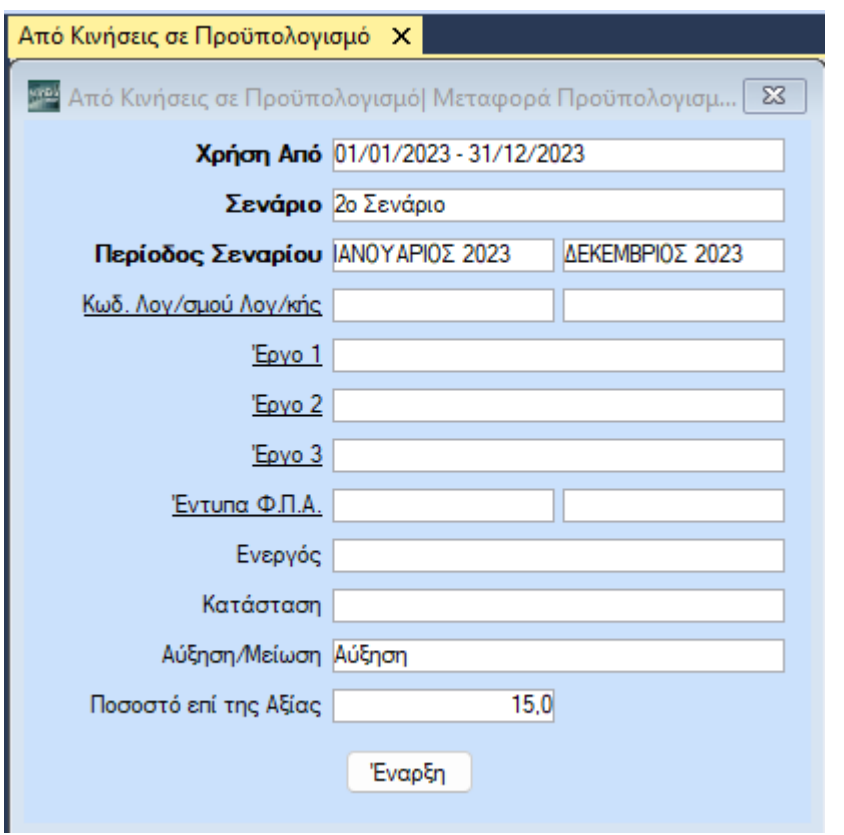

μπορείτε να μεταφέρετε τα ποσά κινήσεων μιας χρήσης σε ένα σενάριο προϋπολογισμού, είτε χωρίς καμία μεταβολή, είτε αυξημένα ή μειωμένα κατά ένα ποσοστό. Η διαδικασία είναι η παρόμοια με αυτή που προηγουμένως αναφέρθηκε.

Από την επιλογή «**Προϋπολογισμοί\ Βοηθητικές Εργασίες\ Μεταφορά Προϋπολογισμών Λογ/σμών**\ **Ανακατανομή Προϋπολογισμού**»

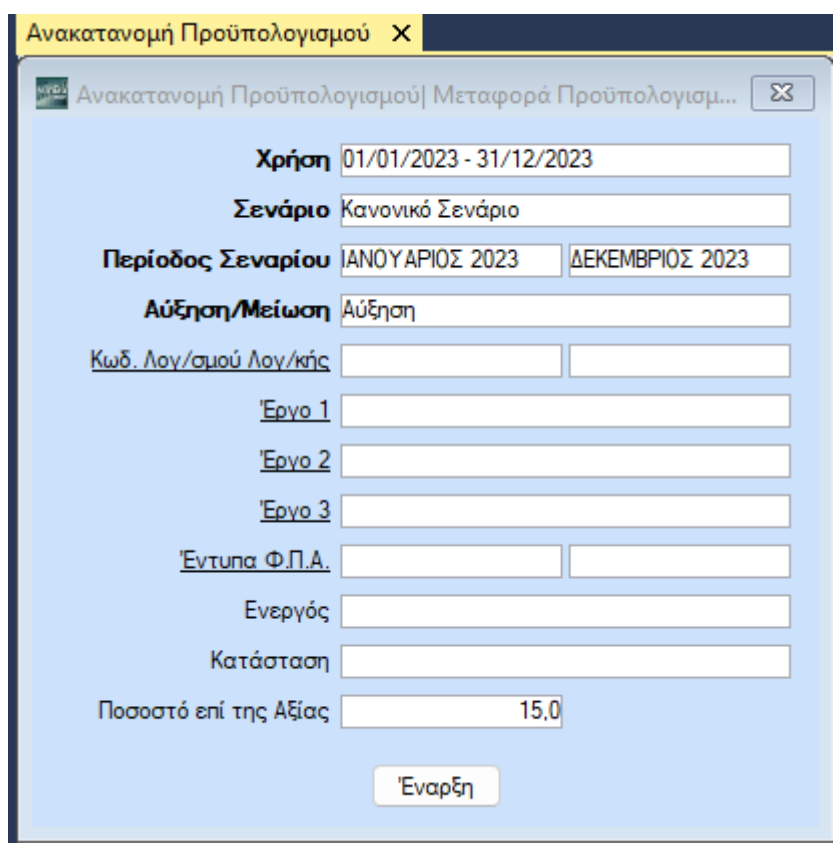

μπορείτε να κάνετε ποσοστιαία ή ποσοτική ανακατανομή ενός σεναρίου προϋπολογισμού.

- **Χρήση:** επιλέγετε τη χρήση για την οποία θέλέτε να κάνετε ανακατανομή του σεναρίου του προϋπολογισμού.
- **Σενάριο:** επιλέγετε το προς ανακατανομή σενάριο του προϋπολογισμού.
- **Περίοδος Σεναρίου**: ορίζετε την περίοδο του σεναρίου για την οποία θέλετε να γίνει ανακατανομή.
- **Αύξηση / Μείωση**: επιλέγετε αν η διαφοροποίηση θέλετε να είναι αύξηση ή μείωση
- **Ποσοστό επί της Αξίας**:πληκτρολογείτε το ποσοστό της αύξησης ή της μείωσης.

Όμοια μπορείτε να κάνετε μεταφορά για προϋπολογισμούς πελατών, προμηθευτών.

#### **2. Προϋπολογισμοί Πελατών/Προμηθευτών**

Από την επιλογή «**Προϋπολογισμοί\ Πίνακες\ Σενάρια Προϋπολογισμών**» δημιουργείτε τα επιθυμητά σενάρια προϋπολογισμών, πληκτρολογώντας τον κωδικό τους, την περιγραφή και επιλέγοντας τη μονάδα του χρόνου με την οποία παρακολουθείτε το σενάριο.

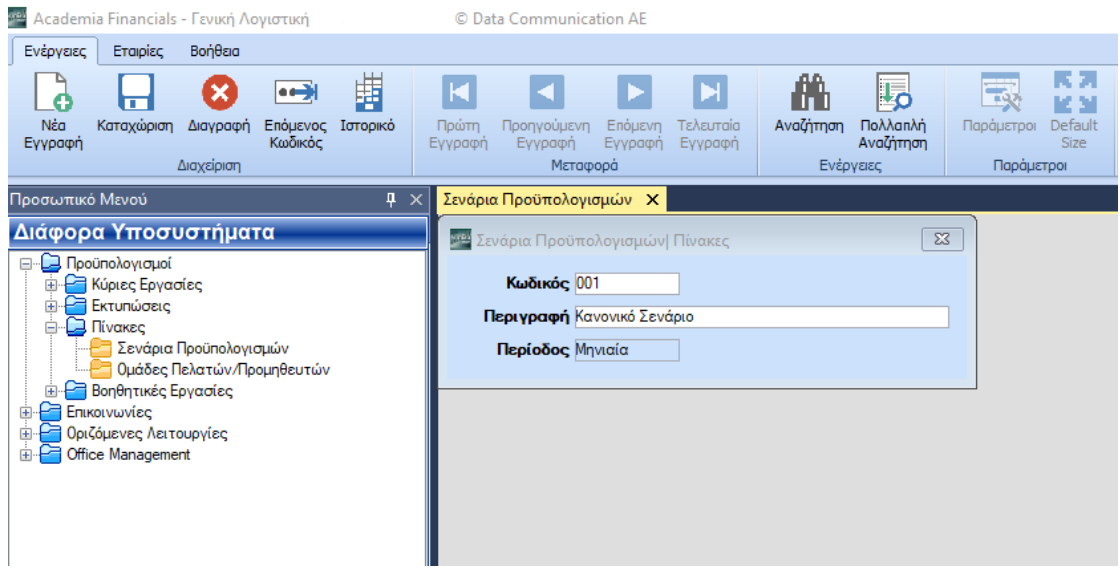

Από την επιλογή «**Προϋπολογισμοί\ Πίνακες\ Ομάδες Πελατών\ Προμηθευτών**» μπορεί να γίνει παρακολούθηση των προϋπολογισμών είτε ανά πελάτη ή ανά προμηθευτή, είτε ομαδοποιώντας πελάτες, προμηθευτές. Από τις συγκεκριμένες επιλογές δημιουργείτε ομάδες πελατών, προμηθευτών.

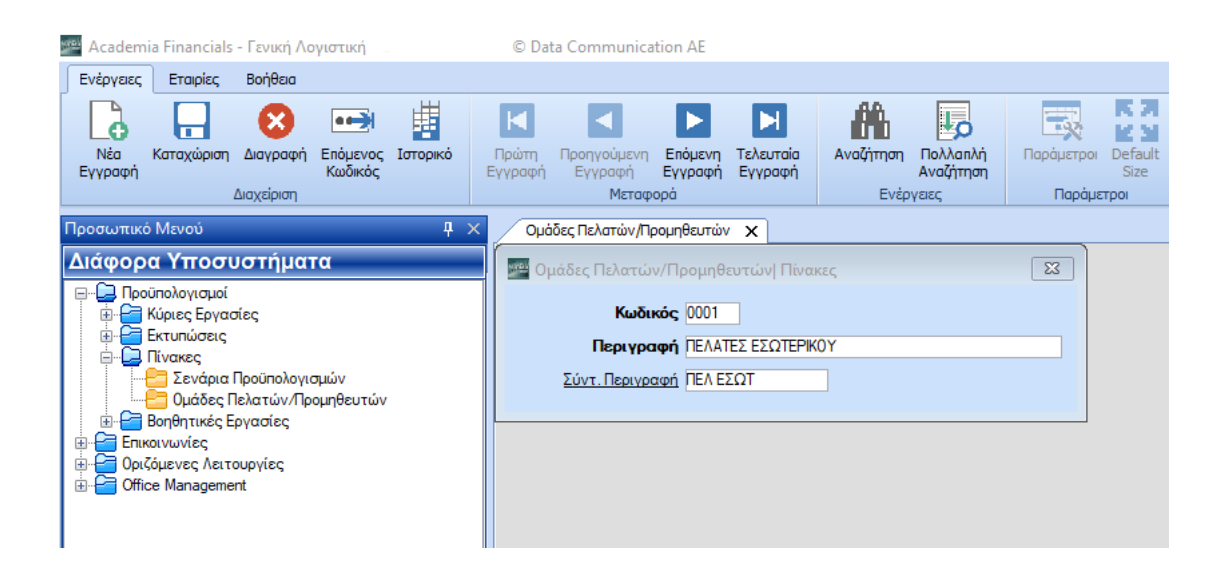

Στις επιλογές «**Πελάτες-Προμηθευτές \ Κύριες Εργασίες\ Διαχείριση Πελατών** και **Διαχείριση Προμηθευτών**», στο tab «**Οικονομικά**» συμπληρώνετε το πεδίο «**Κατηγ. Προϋπολογισμού**».

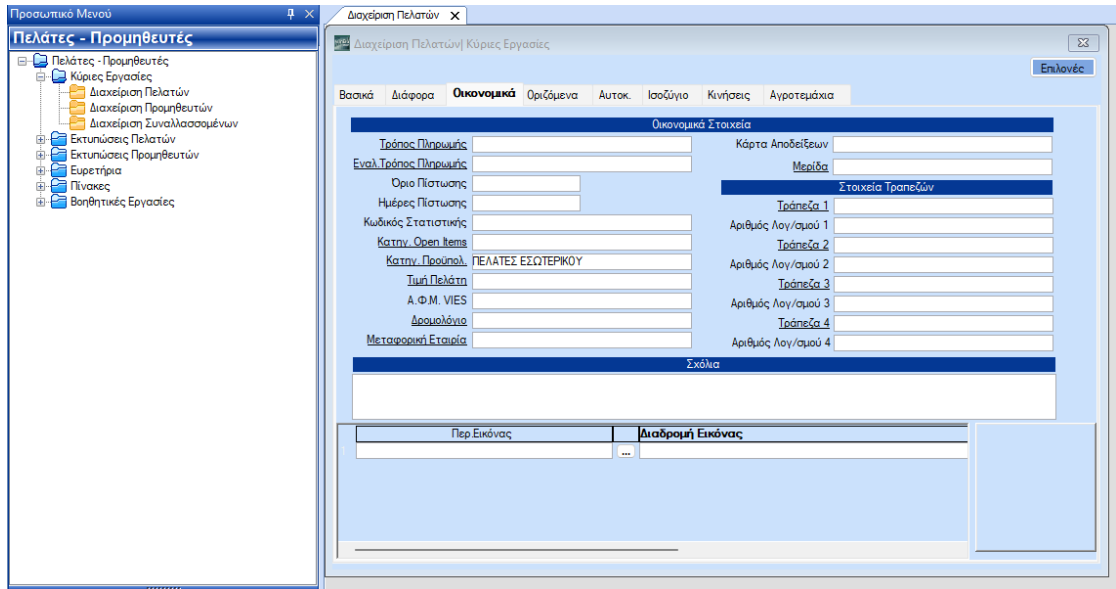

Στην επιλογή «**Διάφορα Υποσυστήματα \ Προϋπολογισμοί\ Κύριες Εργασίες\ Προϋπολογισμοί Ομάδων Πελατών**»,

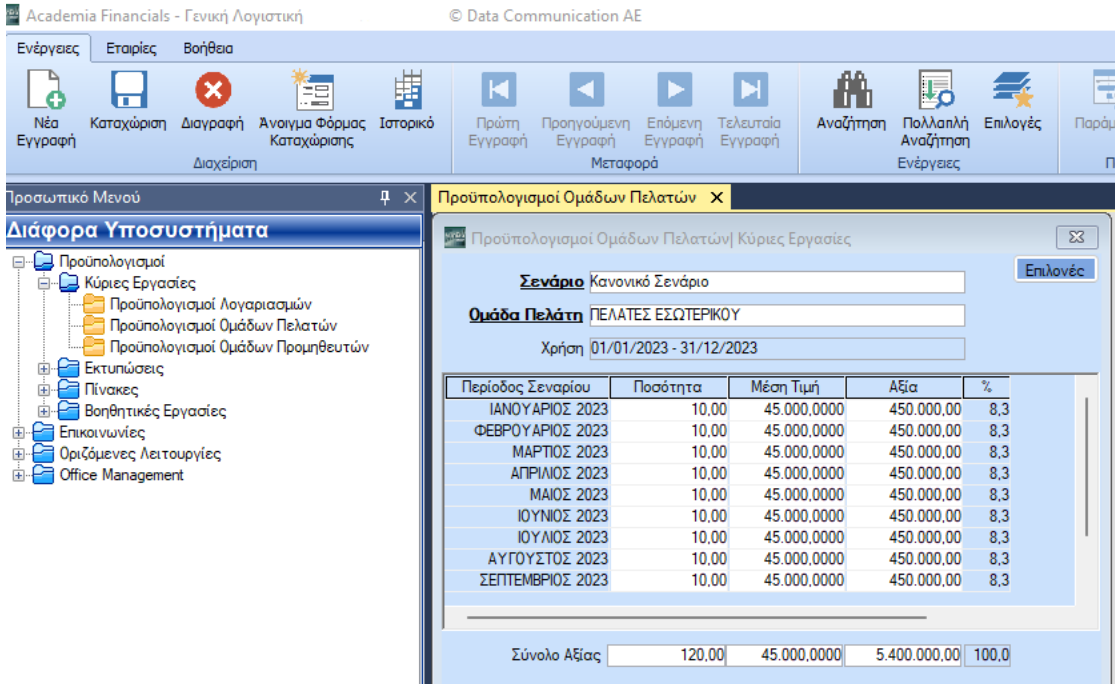

μπορείτε για κάθε σενάριο προϋπολογισμού, για οποιαδήποτε ομάδα πελατών για την τρέχουσα χρήση, να καταχωρήσετε ανά περίοδο (όπως αυτές προβλέπονται από το σενάριο), προϋπολογισθείσες ποσότητες, μέσες τιμές και αξίες. Αν θέλετε να γίνει ισομερής κατανομή ανά περίοδο των αξιών, βάζετε το συνολικό προϋπολογισθέν ποσό αξιών στο πεδίο «**Σύνολο Αξίας**» και η κατανομή γίνεται αυτόματα.

Όμοια εργάζεστε και στους προμηθευτές.

Από τις εκτυπώσεις μπορείτε να πάρετε μία σειρά καταστάσεων, με πληροφοριακά στοιχεία με τα επιτευχθέντα και τα προϋπολογισθέντα ποσά ανά σενάριο και περίοδο. Στην επιλογή **«Προϋπολογισμοί\ Εκτυπώσεις\ Οικονομικές\ Συγκριτικά Αποτελέσματα Πελατών»** μπορείτε να δείτε τα ποσά του προϋπολογισμού και των πραγματικών κινήσεων και υπολογισμένα τα ποσοστά απόκλισης.

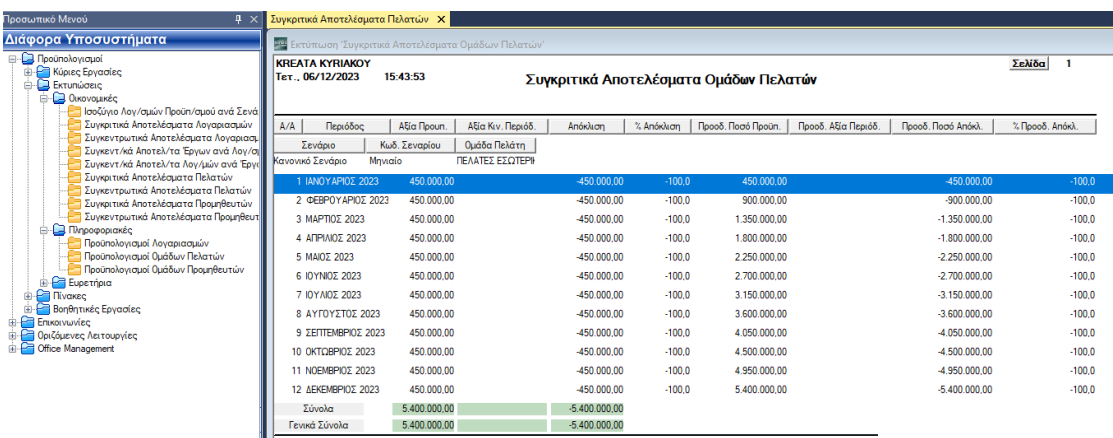

Στην επιλογή **«Προϋπολογισμοί\ Εκτυπώσεις\ Οικονομικές\ Συγκεντρωτικά Αποτελέσματα Πελατών»** μπορείτε να δείτε συγκεντρωτικά και μέχρι την περίοδο που δηλώνετε στην ημερομηνία τη σύγκριση του προϋπολογισμού με τα πραγματικά οικονομικά στοιχεία των ομάδων πελατών, καθώς και το ποσοστό απόκλισης.

Αντίστοιχες εκτυπώσεις μπορείτε να πάρετε και για τα οικονομικά στοιχεία των ομάδων προμηθευτών.

Στις βοηθητικές εργασίες έχετε τη δυνατότητα για προϋπολογισμούς Πελατών, Προμηθευτών να μεταφέρετε από προϋπολογισμό σε προϋπολογισμό, από κινήσεις σε προϋπολογισμό, ποσά ή να κάνετε ανακατανομή των ποσών ενός προϋπολογισμού.